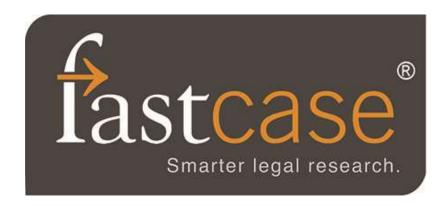

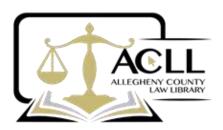

# FASTCASE is an alternative to Westlaw and Lexis legal databases

- ♣ Onsite and remote access via PC, iPhone, iPad and Android apps
- ♣ Federal & State Law for all 50 states
- ♣ A current ACLL Membership card is required for login at ACLL and/or remotely.
- ♣ Access is limited to current members that are individuals or employees of firms with <60 attorneys

### To access FastCase:

- ❖ Go to the <u>ACLL</u> website available at <u>www.acllib.org</u>
- Click on Research Databases at the top
- ❖ Scroll down to 'Fastcase remote access' and click on that (middle column)
- ❖ Username = First and Last Name
  - Fred Waring (if your membership card has a middle initial, you must include it)
  - > Fred A. Waring
- ❖ Password = all the numbers on the back of your library card (**do not** include A or B)
- ❖ For assistance ask at the desk or call 412-350-5353
- For now there is a toggle switch on the top right to go between FC6 and FC7

## PA Materials include:

- ♣ PA Supreme Court cases from 1845 –
- ♣ PA Superior Court cases from 1931 –
- ♣ PA Commonwealth Court cases from 1970 –

#### Features:

- Case search
  - o Using keyword (Boolean), natural language or citation searches
  - o Multiple citations can be separated by semicolon and searched simultaneously
  - Search by docket number
  - Search terms are highlighted
  - o Link to the most relevant paragraph
  - o Navigate to the previous or next case
  - o Up to 10 searches are saved in History
  - o 'inflection' feature retrieves plural forms of search terms
  - o Tracks and automatically stores the last 50 cases viewed

### ♣ Sort

- o Relevance is the default, however, you may ALSO SORT
- o The # of times a case is cited by other cases using the 'These Results' button
- o Alphabetically by clicking the 'Case' button

o Chronologically by using the 'Decision Date' button

## Interactive timeline

- o Displays cases represented by circles on a graph
- Vertical axis is the relevance
- o Horizontal axis is the timeline by year
- o Mouse hover over a case circle will reveal the case citation, synopsis and # of times cited
- o Click on the circle to go to that case directly
- O Size of the circle relates to the # of times that case has been cited by other cases
- o Zoom in on the timeline to see the results in a specific date range

### **♣** Forecite

o For cases that may not have one or more search terms such as in the search "Miranda doctrine", this feature will include those cases that were relevant to the doctrine but not noted as such.

#### Results

- o Share results/case with a colleague since it is assigned a static URL which can be added to an email
- o No limit to the number of cases retrieved unless specified by you. Millions of cases can be retrieved
- O Statute annotations added to court cases within 24-48 hours
- o Dual column format is available
- o Batch printing up to 50 documents which can be reviewed, add/delete before printing
- o Add search results to 'Favorites' which can be cleared
- o Format selections
- ♣ Bad Law Bot is a feature that identifies negative citation history
- ♣ NOTE: Fastcase is NOT a citator, that is, it will not tell whether a case is still good law and does NOT check for subsequent overruling cases. KeyCite or Shepard's MUST BE USED.

Fastcase is currently rolling out the next version Fastcase 7 (Mercury) in which additional features are available and searches include legal blogs for super current topics which may not be in articles or books as yet. You may switch between 7 and the original version using the 'toggle' button on the top right of the screen.

While signed in, click on 'HELP' to access:

- User Guides
- Video Tutorials
- Upcoming Fastcase Webinars & CLE
- o Documentation & Resources
- Contact Support